Teaching and Learning 3600 52 Street Kenosha, Wisconsin 53144 (262) 3596199

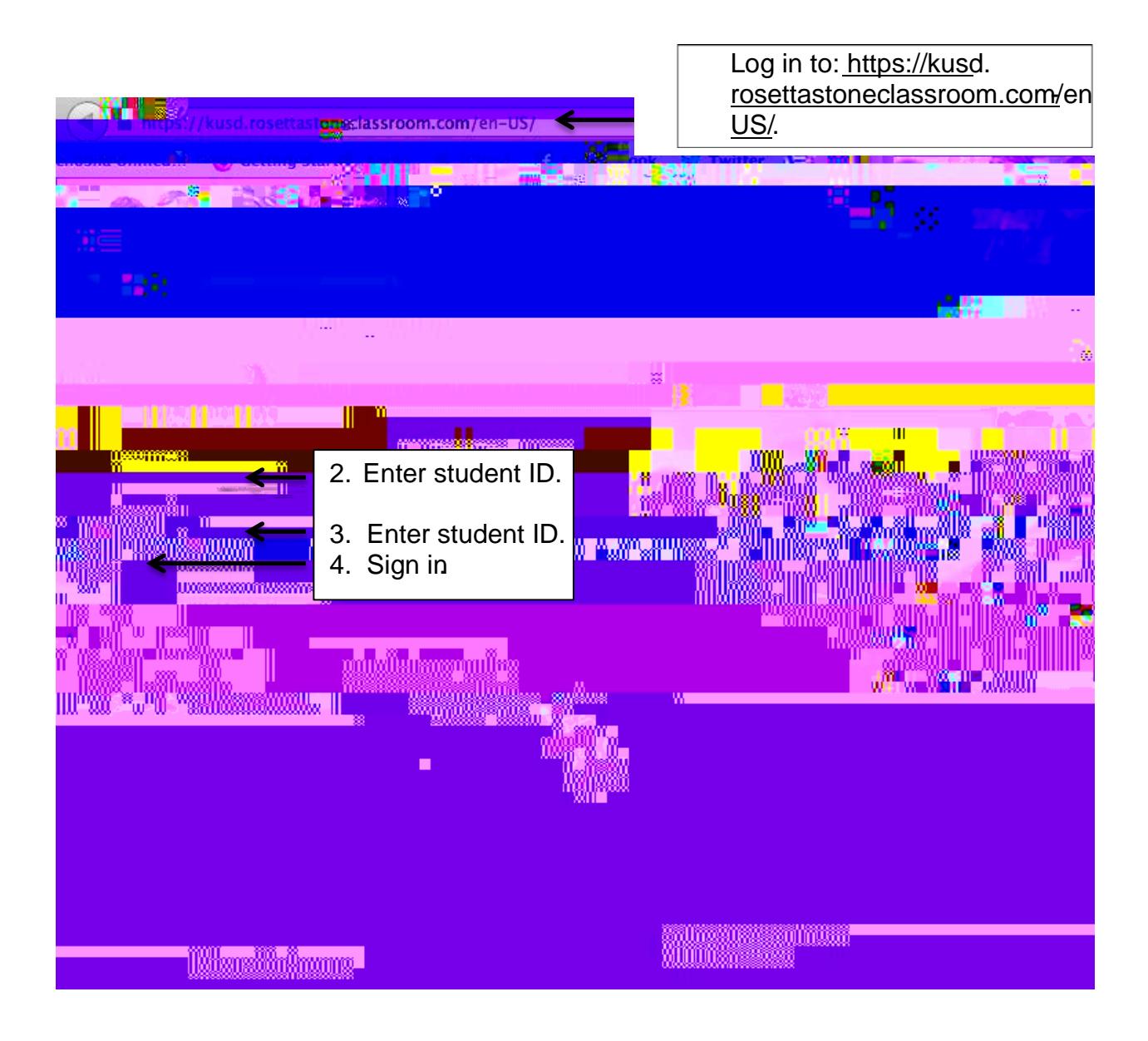

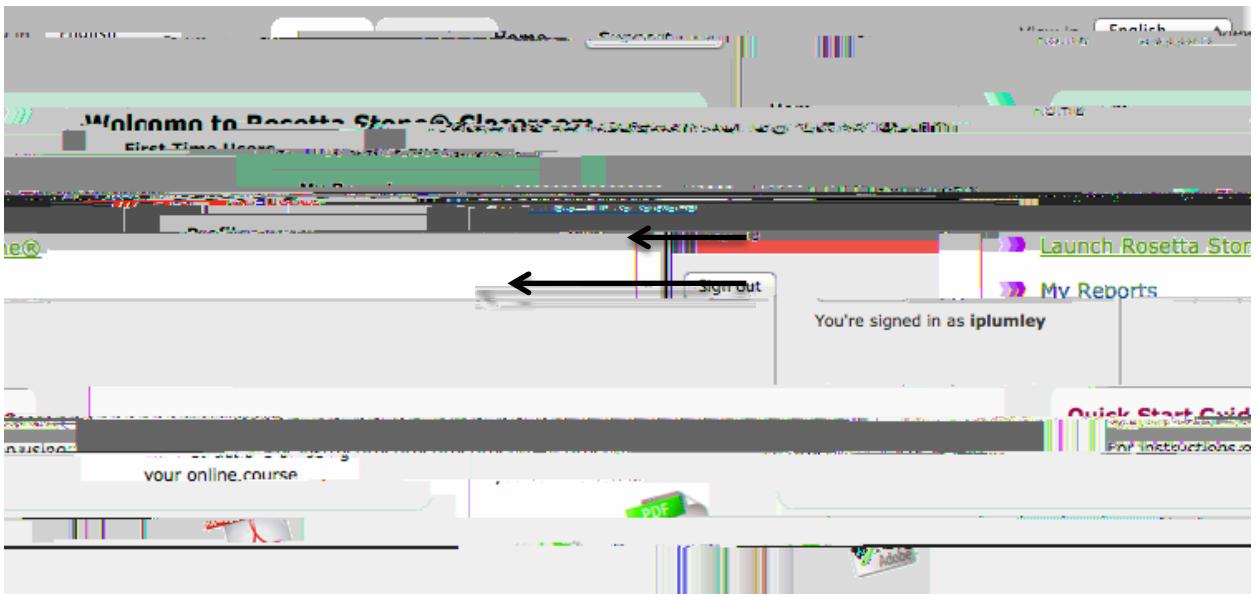

To access the program via an iPad:

- 1. Download the application Rosetta Stone Course .
- 2. Choose the house icon on the left of the page
- 3. Enter "KUSD."
- 4. Enter studentD for username.
- 5. Enter studentD for password
- 6. Begin learning the langue.

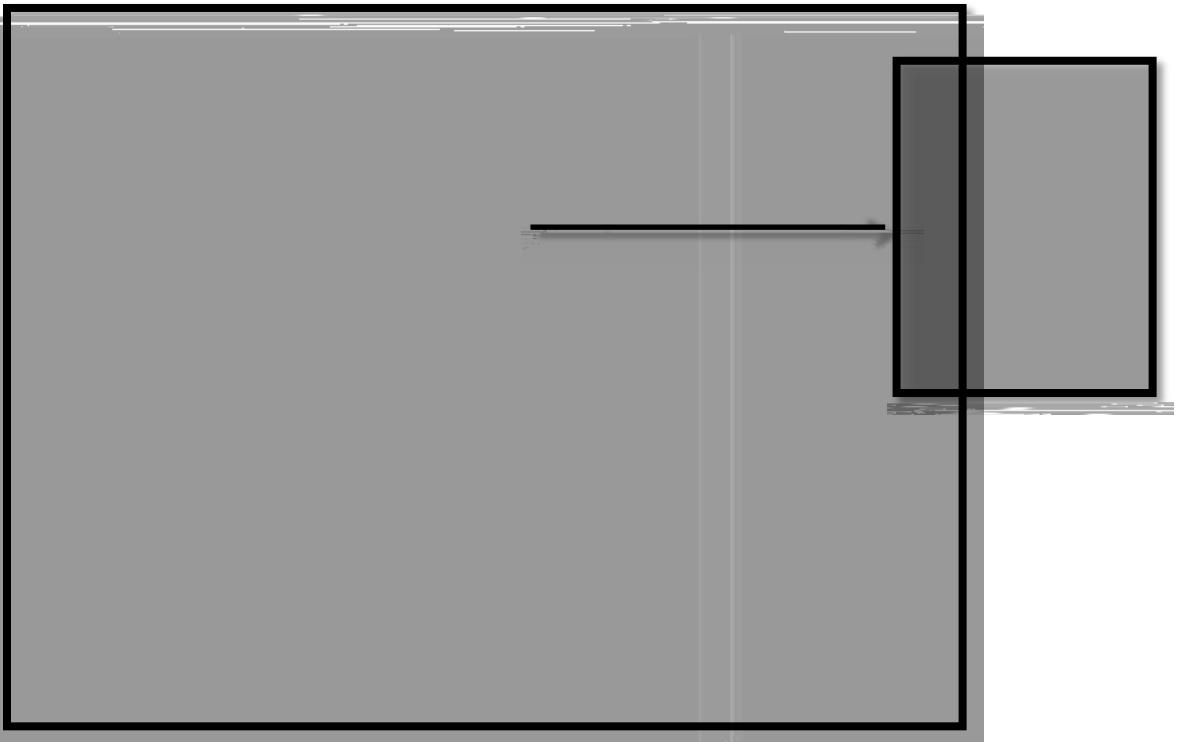

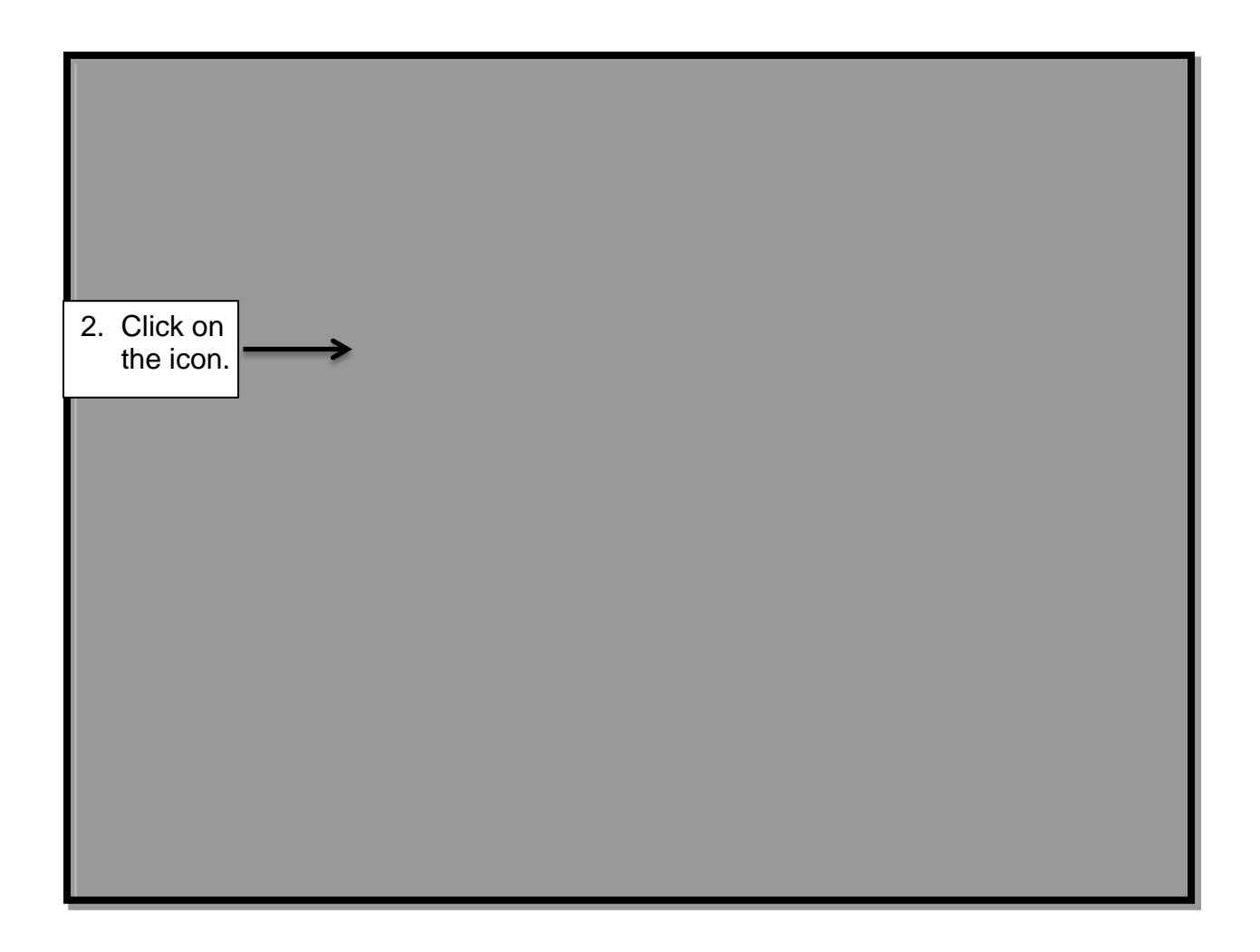

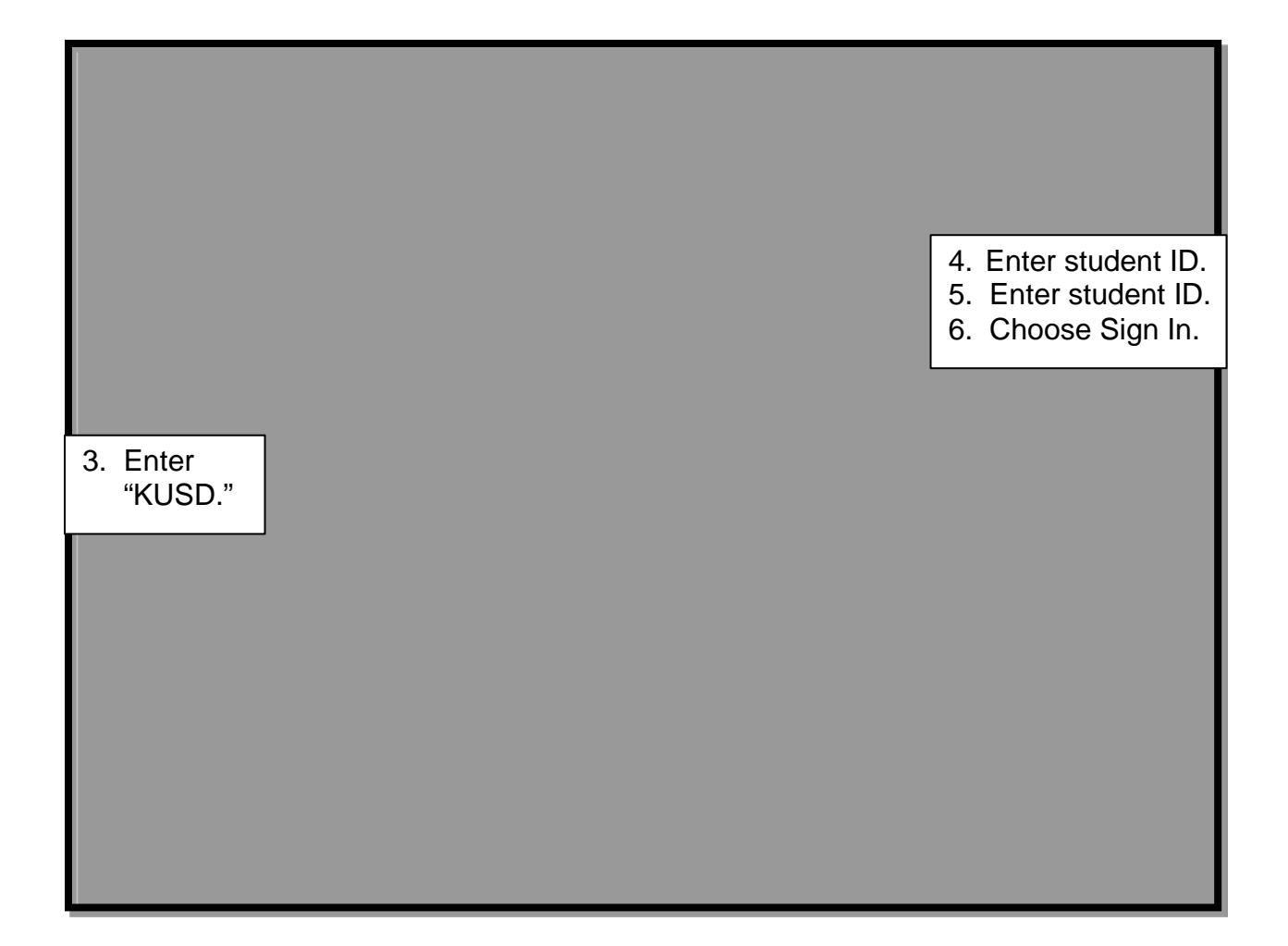